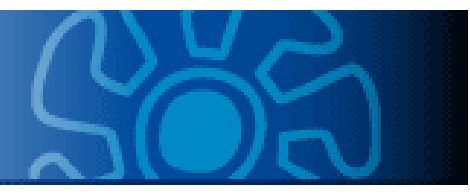

# **EclipseUML by examples**

Università degli Studi di Bologna Facoltà di Scienze MM. FF. NN. Corso di Laurea Triennale in Scienze di Internet Anno Accademico 2004-2005

Laboratorio di Sistemi e Processi Organizzativi

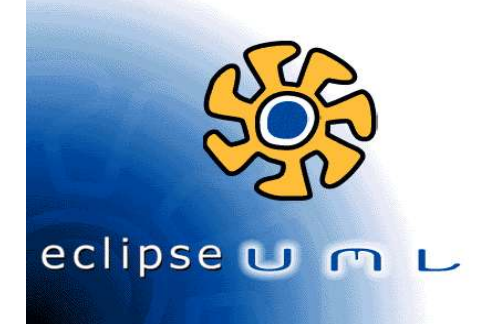

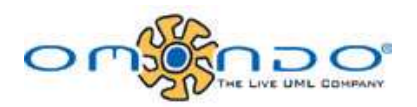

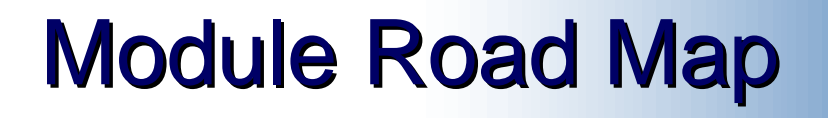

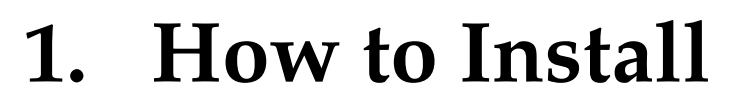

- **2. Class Diagram Example**
- **3. The Game of Life**

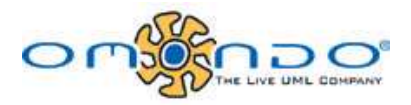

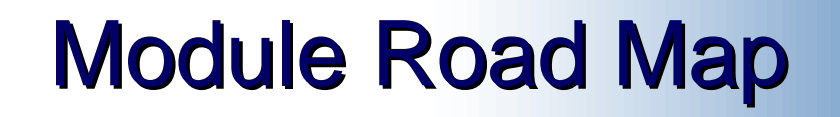

#### **1. Overview and how to install**

- 2. Class Diagram Example
- 3. The Game of Life

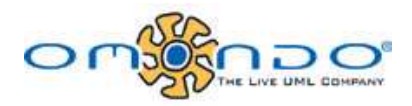

# What is Omondo EclipseUML?

#### Omondo EclipseUML is a visual modeling tool

natively integrated with Eclipse

http://www.eclipseuml.com

one of the most successful Eclipse plug-ins with more than 250,000 downloads in the last 12 months

the leading UML Eclipse plugin

Omondo offers two different tools:

EclipseUML Free Edition

which is a UML specialized tool;

EclipseUML Enterprise Edition

which provides data modeling, UML, J2ee, and business process modeling,

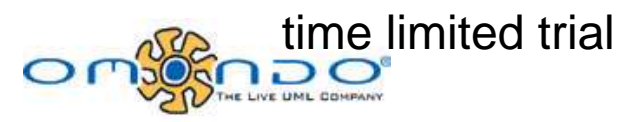

# How to install Eclipse

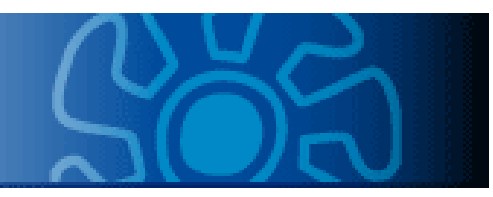

http://www.eclipseuml.com/download/free/index.jsp

download Eclipse 2.1.1 in accordance with your OS

eclipse-SDK-2.1.1-win32.zip or

eclipse-SDK-2.1.1-linux-gtk.zip

download EclipseUML latest version

eclipseuml-installer\_1.2.1.20031103.jar

according to your OS, unzip eclipse-SDK into

C:\eclipse

\usr\local\eclipse

run

java -jar eclipseuml-installer\_1.2.1.20031103.jar specifying the right installation directory

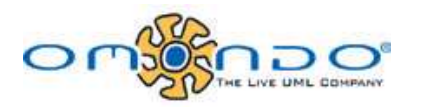

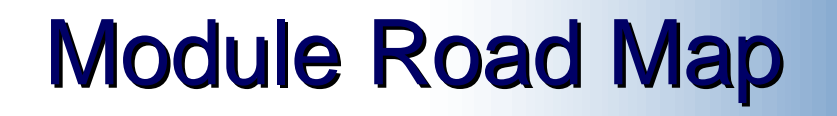

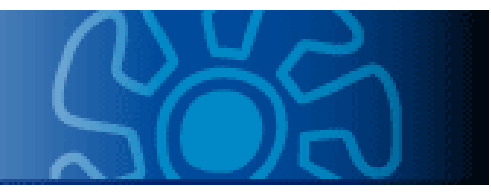

1. Overview and how to install

#### **2. Class Diagram Example**

3. The Game of Life

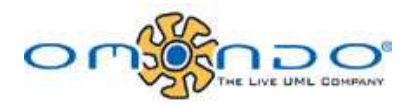

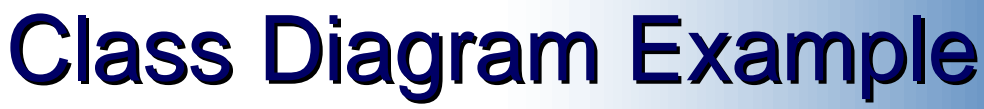

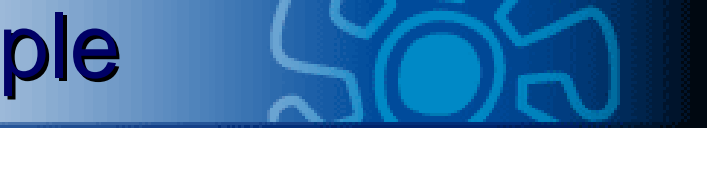

The following path from the eclipse directory eclipse\plugins\com.omondo.uml.doc.user\_1.2.1\doc\diagrams\classDia gram\ClassDiagramExample\ClassDiagramExample.html

shows a class diagram creation.

This is a good point to start.

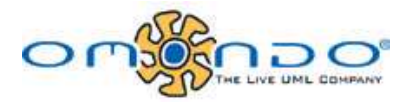

# Class Diagram Example

LIVE UML COMPANY

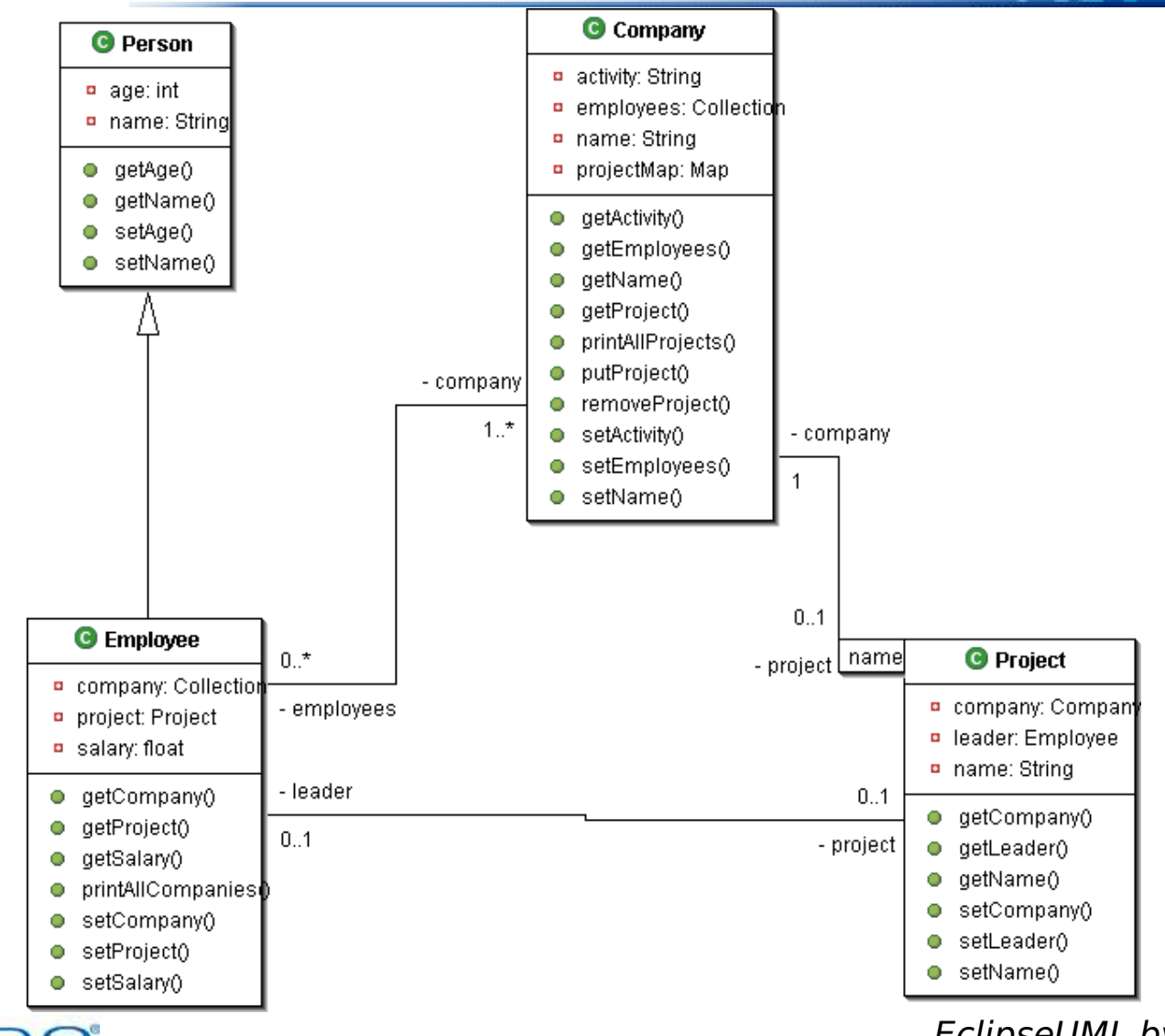

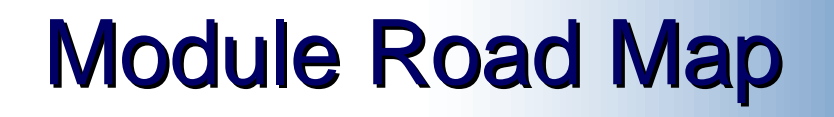

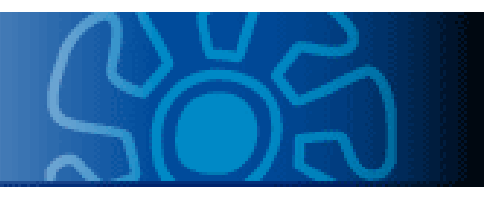

- 1. Overview and how to install
- 2. Class Diagram Example
- **3. The Game of Life**

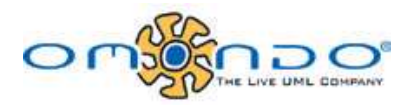

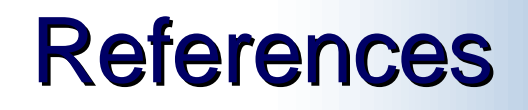

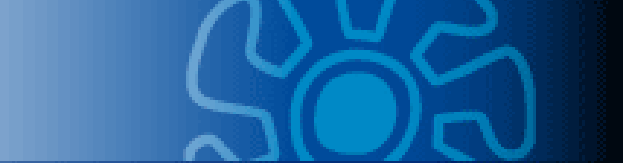

The following slides are extracted from a courseware which is part of the Open Source "ECESIS" project

The courseware is produced by, and is copyrighted by Espirity, Inc. and CMA

To get the whole course material go to

http://www.eclipse.org/ecesis/

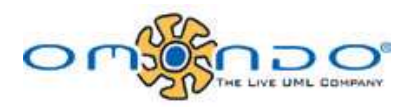

# Rules of the Game of Life

Life is played on a grid of square cells (like a chess board) but extending infinitely in every direction.

A cell can be **live** or **dead**.

A live cell is shown by putting a marker on its square.

A dead cell is shown by leaving the square empty.

Each cell in the grid has a neighborhood consisting of the eight cells in every direction including diagonals.

To apply one step of the rules, we count the number of live neighbors for each cell. What happens next depends on this number.

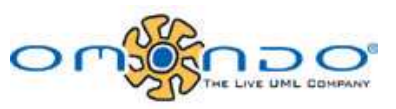

# Rules of the Game of Life

A dead cell with exactly three live neighbors becomes a live cell (birth).

A live cell with two or three live neighbors at the alive (survival).

In all other cases, a cell dies or

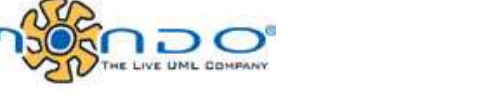

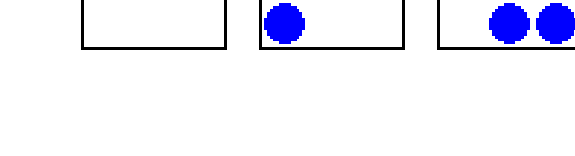

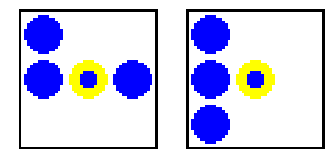

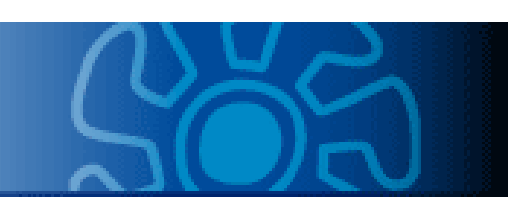

# What objects can we identify?

#### The basic classes in the system may be

Board

Game

Rule

#### Create 3 classes

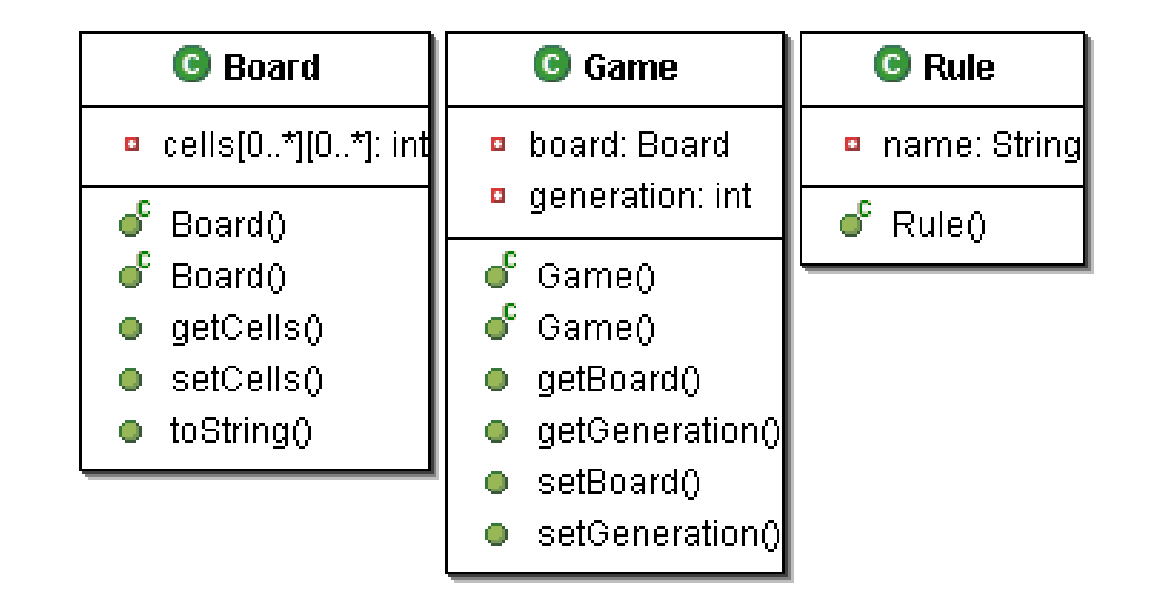

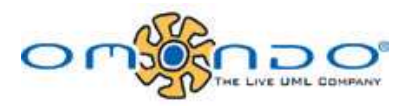

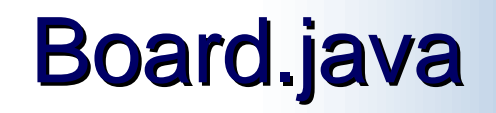

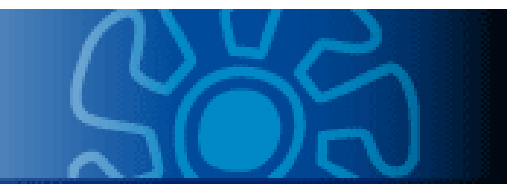

Edit Board.java constructors and toString**:**

```
public Board() {
 this.cells = new int[10][10];}
public Board(int[][] cells) {
 this.cells = cells;
}
public String toString() {
 return "Board for game of life";
}
```
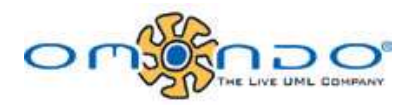

# Game.java and Rule.java

```
Edit Game.java construtors
          public Game(Board aBoard) {
            this.board = aBoard;
            this.generation = 1;
          }
          public Game() {
            setBoard(new Board());
          }
```
Edit Rule.java construtor **public** Rule(String name) { **this**.name = name; }

#### Use scrapbook pages

Inspect with scrapbook the following code:

```
int[][] boardCells = {
\{0, 0, 0, 0, 0, 0, 0, 0, 0, 0, 1\},\{0, 0, 0, 0, 0, 0, 0, 0, 0, 0, 1\},\{0, 0, 0, 0, 0, 0, 0, 0, 0, 0, 1\},\{0, 0, 0, 0, 0, 0, 0, 0, 0, 0, 1\},\{0, 0, 0, 0, 0, 0, 0, 0, 0, 0, 1\},\{0, 0, 0, 0, 0, 0, 0, 0, 0, 0, 1\},\{0, 0, 0, 0, 0, 0, 0, 0, 0, 0, 1\},\{0, 0, 0, 0, 0, 0, 0, 0, 0, 0, 1\},\{0, 0, 0, 0, 0, 0, 0, 0, 0, 0, 1\},\{0, 0, 0, 0, 0, 0, 0, 0, 0, 0, 1\};
Board board = new Board(boardCells);
Game game = new Game(board);
```
game

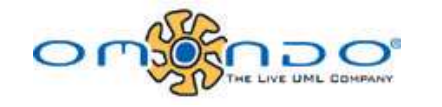

# Singleton pattern

How many instances of the Game class will we need at the same time in one single application?

Just one.

Define a private static field called theInstance in the Game class. n board Board

Lazy initialization:

```
public static Game getIstance() {
  if(theInstance == null)
       theInstance = new Game();
 return theInstance;
}
```
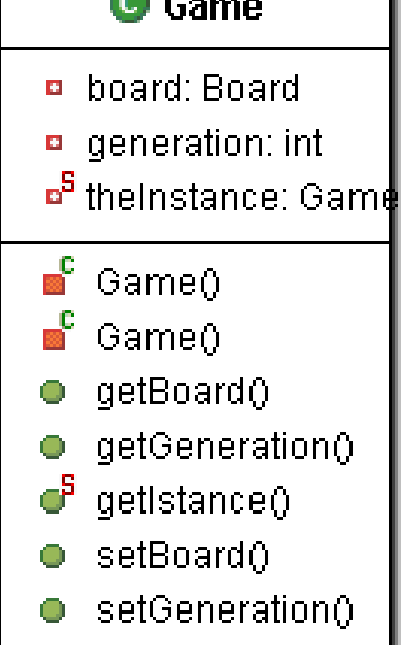

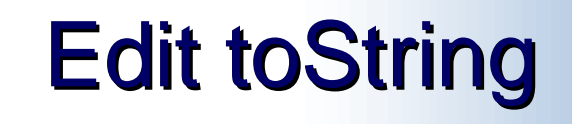

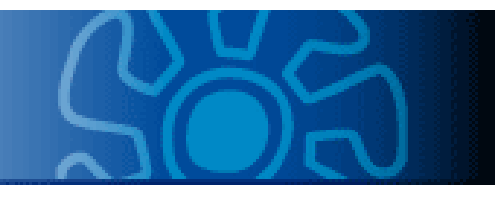

Edit toString method in Board class:

```
public String toString(){
 StringBuffer buffer = new StringBuffer();
 for (int i = 0; i < getCells().length; i++)buffer.append("\n");
       for (int j = 0; j < getCells() [0].length; j++)if (\text{qetCells}() [i] [j] == 0)buffer.append("0");
              else
                    buffer.append("1");
              }
 }
 return buffer.toString();
}
```
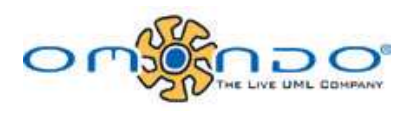

## Use scrapbook pages

Execute with scrapbook the following code:

```
int[][] boardCells = {
\{0, 0, 0, 1, 0, 0, 0, 0, 0, 1\},\{0, 0, 0, 1, 0, 0, 0, 0, 0, 1\},\{0, 0, 1, 1, 1, 0, 0, 0, 0, 1\},\{0, 0, 1, 1, 1, 0, 0, 0, 0, 1\},\{0, 0, 1, 1, 1, 0, 0, 0, 0, 1\},\{0, 0, 0, 1, 0, 0, 0, 0, 0, 1\},\{0, 0, 0, 0, 0, 0, 0, 0, 0, 0, 1\},\{0, 0, 0, 1, 0, 0, 0, 0, 0, 1\},\{0, 0, 1, 1, 1, 0, 0, 0, 0, 1\},\{0, 0, 1, 1, 1, 0, 0, 0, 0, 1\}Board board = new Board(boardCells);
System.out.println(board)
```
# Board class Refactoring

Change the Board class name to TwoDimensionalBoard Refactor->Rename

Create an abstract class Board with abstract evolve methods

```
public abstract void evolve
(Game);
public abstract void evolve
(Game, int);
```
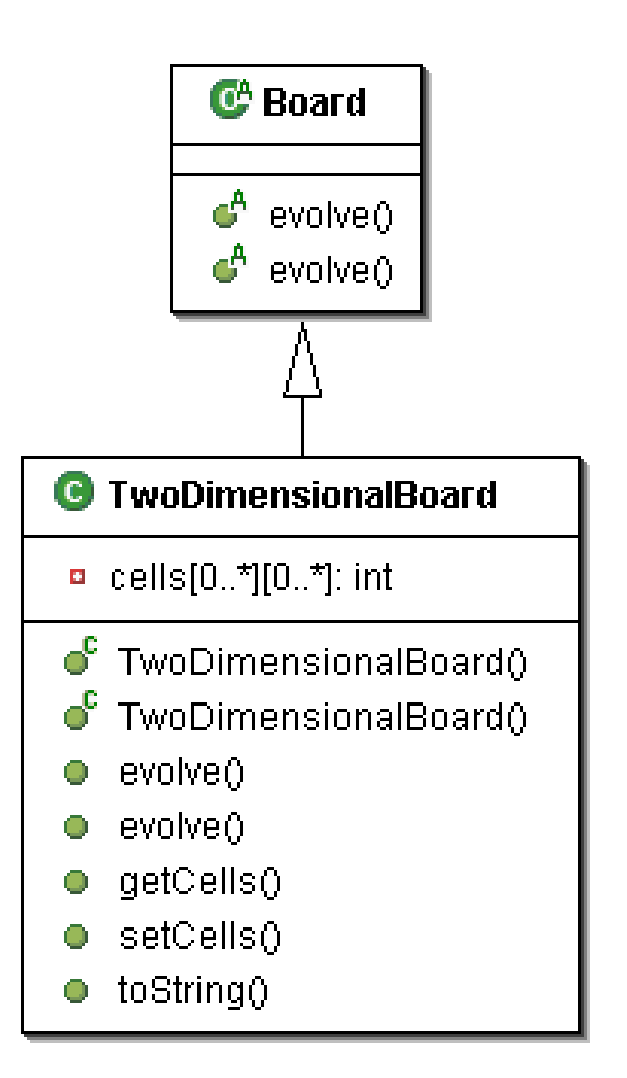

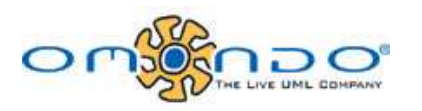

# Rule class Refactoring

Change the Rule class definition to abstract

HE LIVE UML COMPANY

Create the following classes: $\mathbb{C}^4$  Rule name: String  $\mathbf{e}^{\mathbf{c}}$  Rule() C<sup>A</sup> SurvivalRule C<sup>A</sup> DeathRule **C**<sup>8</sup> BirthRule ്  $\bullet$  DeathRule() SurvivalRule() ് BirthRule() **G** TwoDimensionalSurvivalRule **G** TwoDimensionalBirthRule **G** TwoDimensionalDeathRule  $\bullet$  TwoDimensionalSurvivalRule()  $\bullet$  TwoDimensionalDeathRule() ● TwoDimensionalBirthRule()

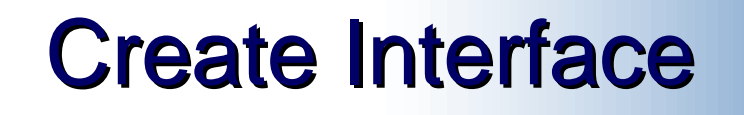

Create new interface TwoDimensionalRule with two methods: doesApply()

getCellValue()

it should simply return int value,

for birth and survival rules it would be 1,

for death rule it would be 0.

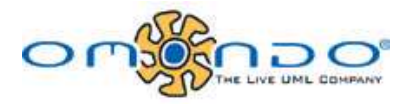

#### Create Interface

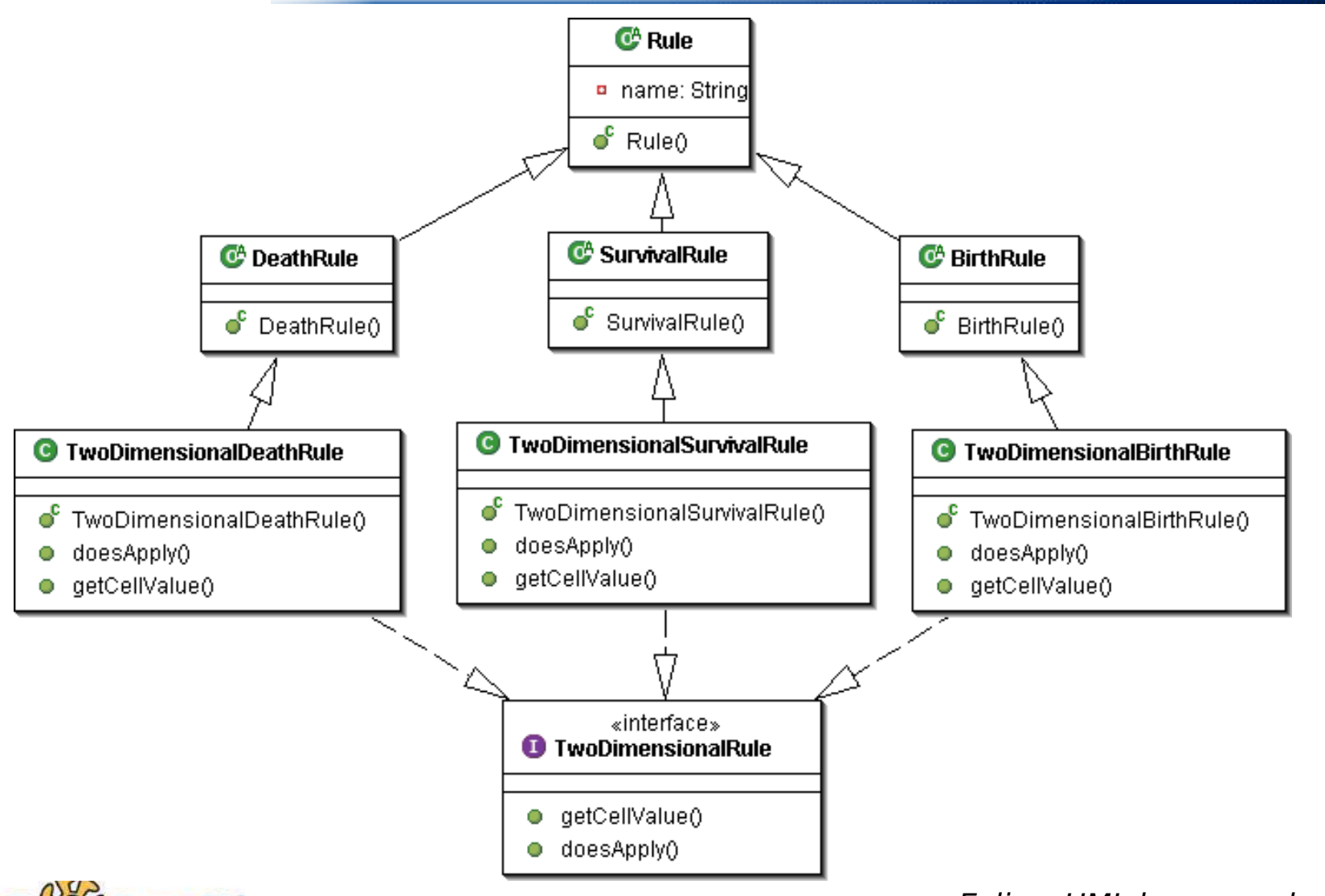

LIVE UML COMPANY

#### Import rules

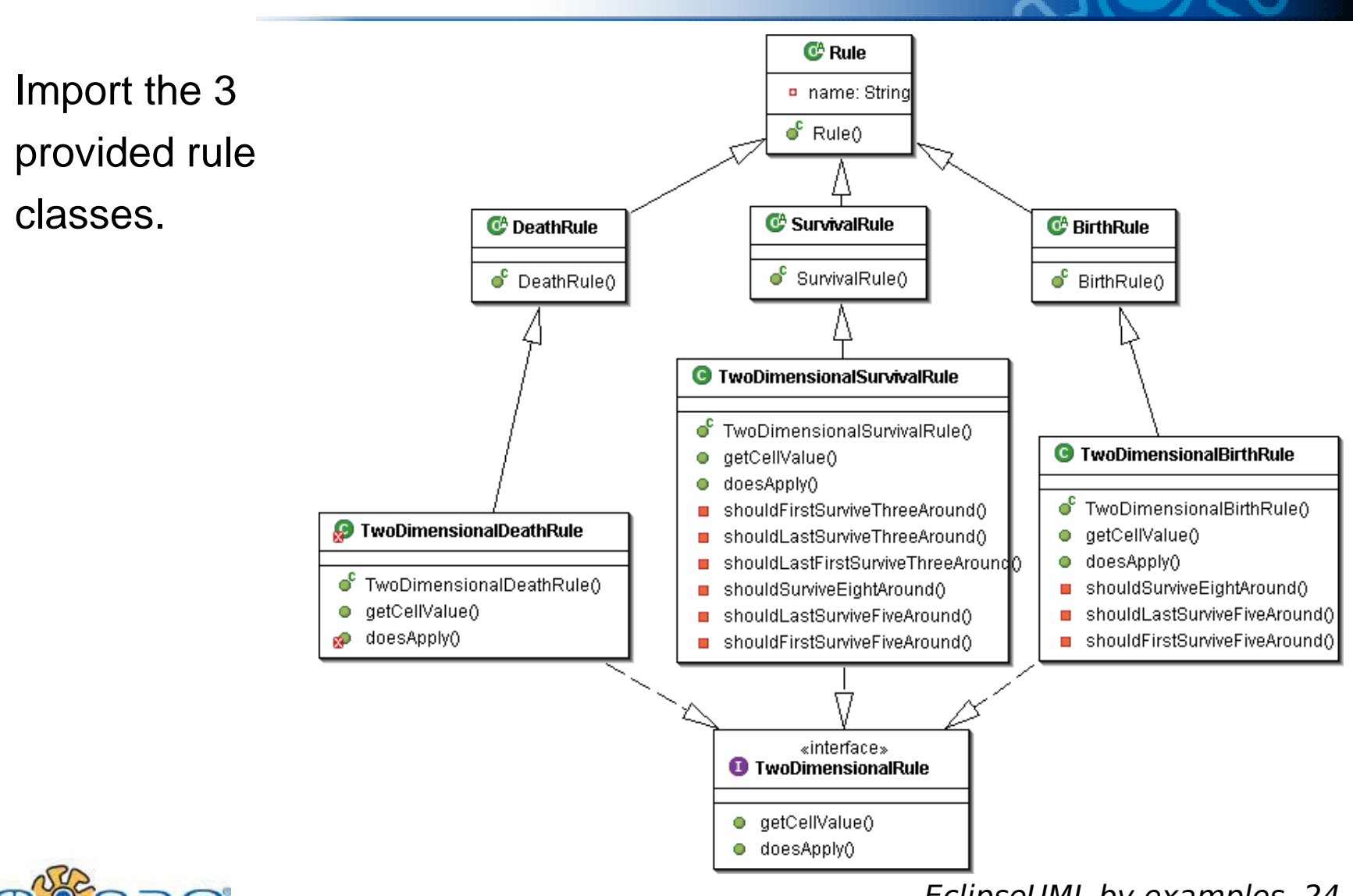

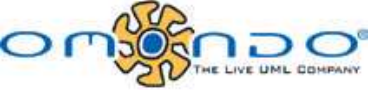

# Redesign the Game class

Make the Game class previously defined abstract.

Create TwoDimensionalGame class that inherits from Game class.

Default constructor in the Game class should initialize rules:

```
public Game() {
  this.rules = new Rule[3];
  this.generation = 1;
}
```
Move singleton implementation to TwoDimensionalGame and let the following be the constructor of the class:

```
private TwoDimensionalGame(){
  setBoard(new TwoDimensionalBoard());
  getRules()[0] = new TwoDimensionalBirthRule("Birth Rule");
  getRules()[1] = new TwoDimensionalSurvivalRule("Survivel Rule");
  getRules()[2] = new TwoDimensionalDeathRule("Death Rule");
}
```
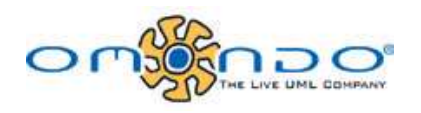

# The evolve method

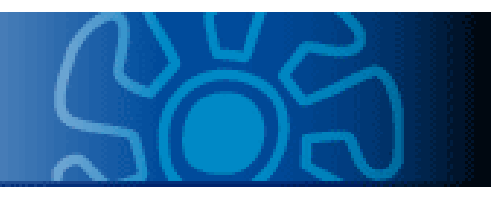

Implement evolve method in the TwoDimensionalBoard class.

```
EclipseUML by examples 26
public void evolve(Game aGame) {
   boolean doesAnyApply = false;
   TwoDimensionalRule rule = null;
   for (int i = 0; i < cells.length; i++){
        for (int j = 0; j < cells[0].length; j++){
                 doesAnyApply = false;
                 for (int k = 0; k < aGame.getRules().length; k++){
                 rule = (TwoDimensionalRule)aGame.getRules() [k];if(rule.doesApply(getCells(), i, j)){
                          getCells()[i][j] = rule.getCellValue();
                          doesAnyApply = true;
                          break;
                    }
                 }
        if (!(doesAnyApply))
          System.out.println("No rules apply for cell[" + i + "][" + j + "]");
         }
   }
}
```
## Evolve and run methods

Implement a second evolve method which evolves board as many times as passed index:

```
public void evolve(Game aGame, int index){
  if (index == 0) return;
 for (int i = 1; i <= index; i++){
       evolve(aGame);
       System.out.println(this);
  }
}
```
Implement run method in the Game class:

```
public void run(){
 getBoard().evolve(this, getGeneration());
}
```
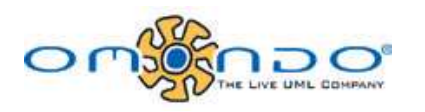

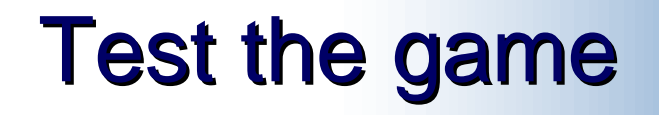

Create a new package and a new class with main method lioke the

following:

```
public static void main(String[] args) {
     int[][] boardCells = {
     \{0, 0, 0, 1, 0, 0, 1, 0, 1, 0\}\{0, 0, 1, 0, 1, 0, 1, 0, 0, 0\},\{1, 0, 0, 1, 0, 0, 1, 0, 0, 0\}{0, 0, 0, 1, 0, 0, 1 , 0, 0, 0},
     \{0, 0, 1, 0, 1, 0, 1, 1, 0, 0\},\{0, 0, 0, 1, 0, 0, 1, 1, 1, 0\}\{0, 0, 0, 1, 0, 0, 1, 1, 0, 1\}\{1, 0, 1, 0, 1, 0, 1, 0, 1, 0\}{0, 0, 1, 0, 1, 0, 1 , 0, 1, 1},
     \{0, 0, 0, 1, 0, 0, 1, 0, 0, 1\}TwoDimensionalBoard board = new TwoDimensionalBoard(boardCells);
     TwoDimensionalGame game = TwoDimensionalGame.getInstance();
     game.setBoard(board);
     game.setGeneration(10);
     game.run();
}
```
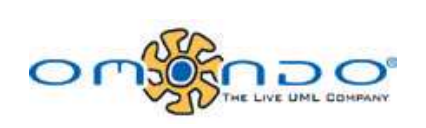